# インフォメーションシステム利用上の注意事項

# (1)個人伝言やお知らせを見るときの注意事項

インフォメーションシステムでは個人伝言やお知らせ等を見るとき、新規画面を「ポップアップウイ ンドウ」で開きます。ブラウザ上でポップアップを制限されている場合は解除をしてください。

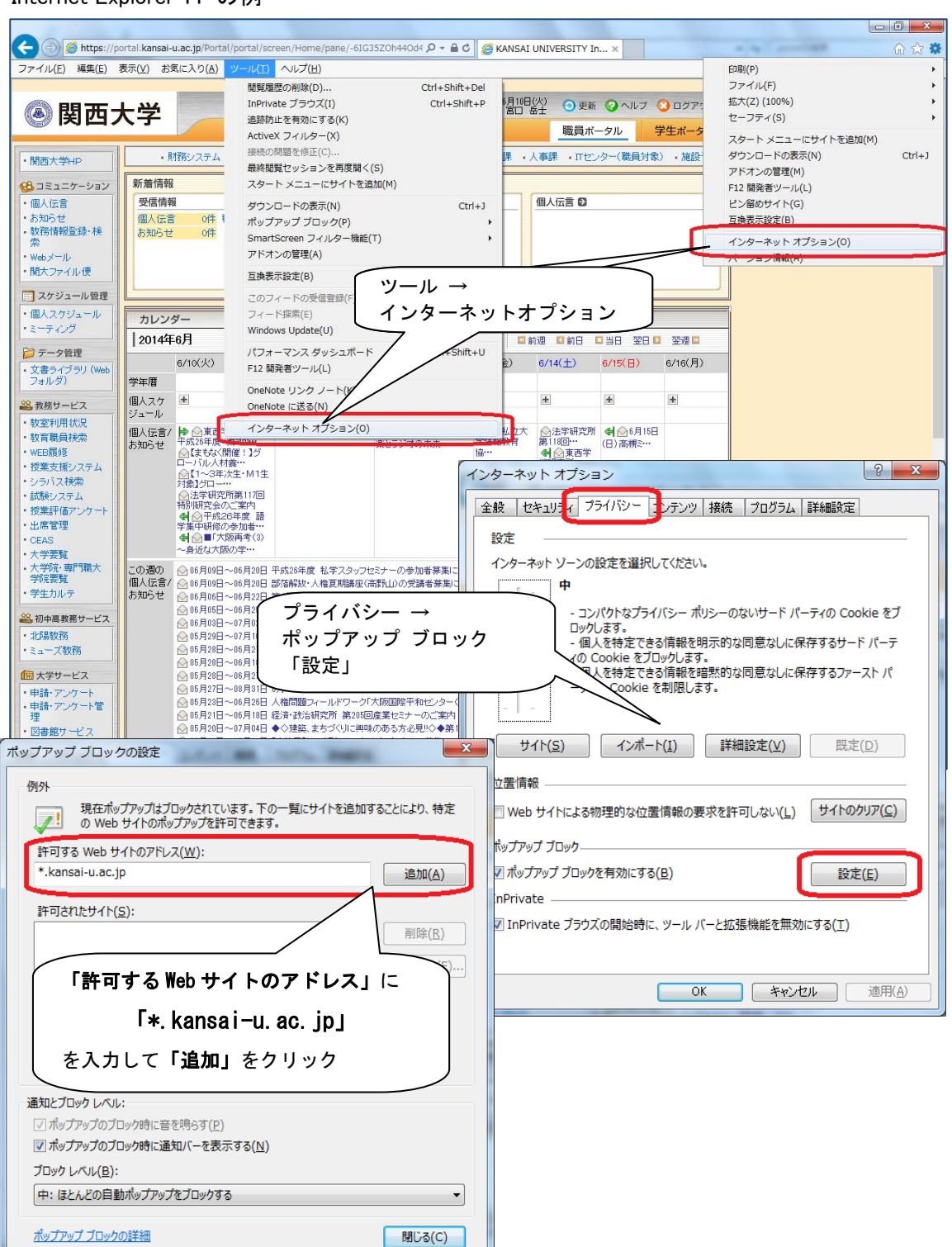

#### Internet Explorer 11 の例

## (2)InternetExplorer11 を利用する場合

インフォメーションシステムを InternetExplorer11 にて利用する場合、「互換表示設定」に追加す る必要があります。

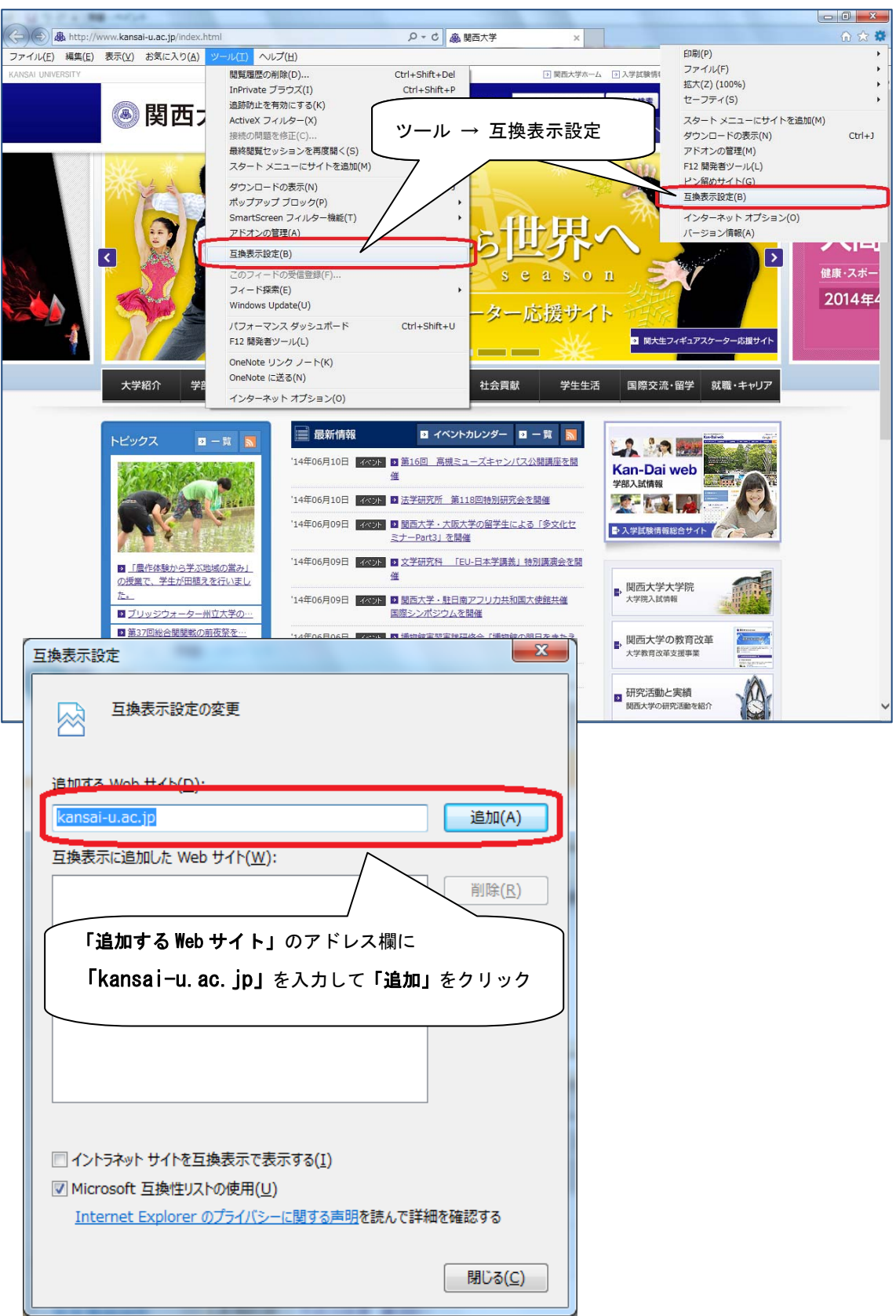

Windows7 Internet Explorer11 の例

## (3)インフォメーションシステムで取り扱える文字について

インフォメーションシステムでは、Windows や Macintosh、スマートフォン、携帯電話など様々な環 境から利用されるため、取り扱える文字に制約を設けています。

取り扱える文字以外を利用しますと、「表示で文字化けする」、「メール送信ができない」、 「ファイルをダウンロードできない」等の支障がありますので注意してください。

#### ■お知らせ・個人伝言・休講情報・講義連絡

#### 「利用できる文字」

٦

- 半角英数字、記号
- 全角文字(ひらがな・カタカナ・漢字)

## 「利用できない文字」

次の文字(機種依存文字等)は利用できません。

- × 半角カナ
- × 全角ローマ数字
- × 全角丸付き数字
- × 全角特殊記号
- × WindowsVista で拡張された文字

## ■文書ライブラリでのファイル名や添付ファイル名

## 「利用できる文字」

j

○ 半角英数字、記号(「 - 」(ハイフン)、「 」(アンダーバー)等)

○ 全角文字(ひらがな・カタカナ・漢字)

ただし、半角文字と全角文字が混在すると(拡張子を除く)、ダウンロードできないことが あります。

## 「利用できない文字」

次の文字(機種依存文字等)は利用できません。

- × 半角記号( / > < ? : : " \ \* 等)
- × 半角カナ
- × 全角ローマ数字
- × 全角丸付き数字
- × 全角特殊記号
- × WindowsVista で拡張された文字

# (4)ログアウトするときの注意事項

インフォメーションシステムを終了するときは、「ログアウト」をクリックしてください。 確認のメッセージがでますので、「OK」をクリックしてください。

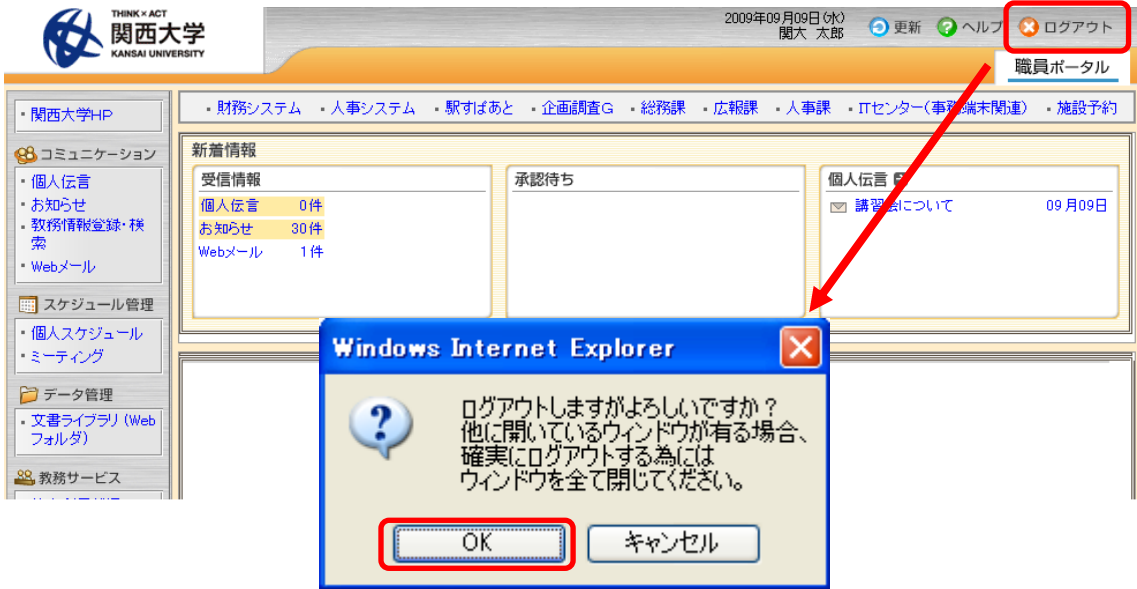

ポップアップで表示されているウィンドウもありますので、メッセージにもある通り、すべてのブラウ ザウィンドウを閉じてください。

「ログアウト」をクリックしてもウィンドウが閉じない場合は、ブラウザ右上の「×」印をクリックして閉 じてください。

以上

関 西 大 学 ITセンター 平成 26 年 6 月 16 日